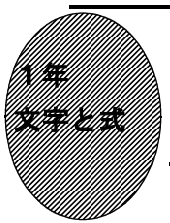

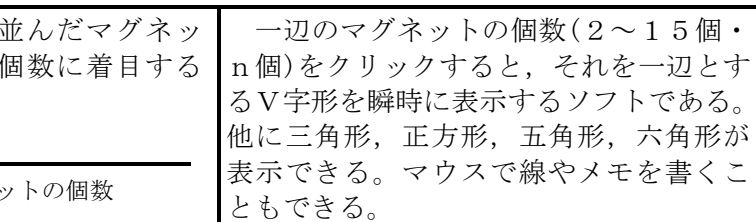

## ①初期画面

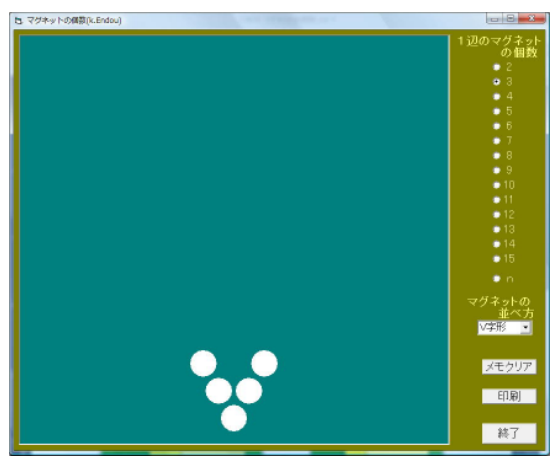

V字形に トの一辺の

12025 マグネ

には

・マグネットの個数を求めさせる。

②右側の「一辺の碁石の個数」の欄から,一 辺の個数を選んでクリックする。

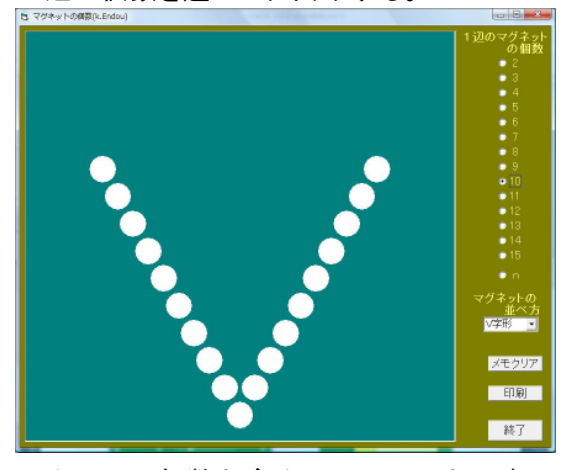

★一辺の個数を多くしていっても、素早 く碁石の個数を求める生徒がいること から,何か能率よく求める方法がある ことに気づかせる。

## ③マグネットの個数の求め方を,画面に書き こむことができる。

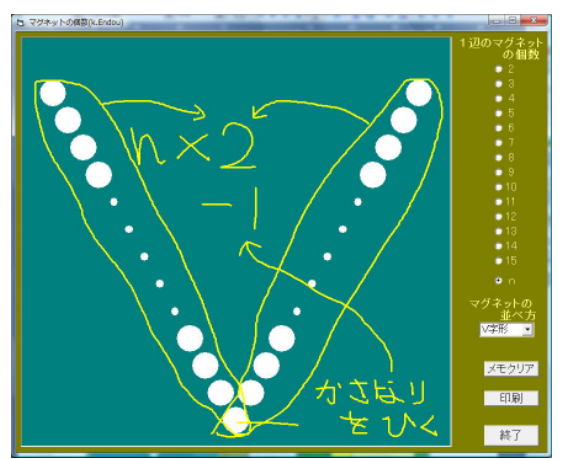

- ・マウスをクリックしたまま動かすと, それに応じて線が引ける。右クリックで は,逆に消すことができる。
- ・すべての線を消すときは,「クリア」ボ タンをクリックする。
- ・「印刷」ボタンで印刷できる。

多様な考え方でマグネットの個数が求 められ,一辺のマグネットの個数を文字 として表し,文字の式へとつなげていく。

◎別の形の例 ・三角形,四角 形,五角形, 六角形もある。

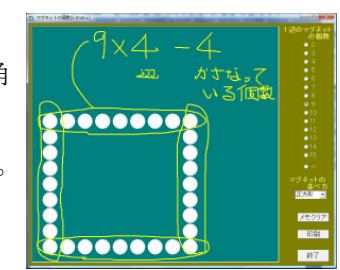

ポイント

多様な求め方が見つけられ,その全てが「一辺の個数」をもとに説明でき,それを 文字に置き換えることができることに気づかせたい。